# **Globalink ein maschinelles Übersetzungssystem für den PC**

*Markus Ruffing* 

### **Entwicklungsumfeld**

Die zunehmende internationale Verflechtung von Wirtschaft, Gesellschaft, kulturellen wie auch individuellen Belangen bedingt einen stetig zunehmenden Bedarf an Ubersetzungen. Die unmittelbar bevorstehende Realisierung des Europäischen Binnenmarktes ist ohne ausreichende Übersetzungskapazität und -dienstleistungen nicht denkbar.

### **EUROTRA und SYSTRAN**

So unterhält denn auch die Europäische Gemeinschaft mit über 3.000 Beschäftigten die größte Übersetzungsabteilung der Welt. Sie selbst initiierte Mitte der achtziger Jahre die Schaffung des maschinellen Übersetzungssystems EUROTRA mit dem Ziel, alle Amtssprachen der EG in alle Richtungen übersetzen zu können (insgesamt 72 Sprachpaare).<sup>1</sup> Obwohl dies nicht gelang, konnten doch weitreichende linguistische und technische Grundlagen geschaffen werden. Als schon lange Zeit operationales Großsystem wird bei der Europäischen Gemeinschaft SYSTRAN eingesetzt, an dem die Kommission die Nutzungsrechte vom ameri-

kanischen Produzenten erworben hat.

Die Geschichte der maschinellen Übersetzung ist gekennzeichnet durch das Bemühen, aufwendige Systeme auf Großrechnern und solchen mittlerer Architektur zu schaffen, die der Vielfalt natürlicher Sprache gerecht werden sollten. Die Entwickler investierten viel Arbeit und finanzielle Mittel in komplizierte Grammatikmodelle zur Analyse der Syntax in der Ausgangssprache und für die Synthese in einer der vielen Zielsprachen. Für Englisch, Französisch, Spanisch, Deutsch und Russisch konnten die meisten Erfahrungen gesammelt werden.

Die grammatikalischen Regeln sind dabei den Nutzern des Systems in der Regel nicht zugänglich. Die Einträge der zugehörigen allgemein- und fachsprachlichen Wörterbücher sind in einer hochdifferenzierten und formalen Weise codiert. Der linguistisch ungeschulte Endnutzer ist daher kaum in der Lage, diese zu pflegen und seinen Bedürfnissen anzupassen.<sup>2</sup>

### **Mittelfristige Perspektiven**

Generell setzt sich nach und nach die Erkenntnis durch, daß selbst die fortschreitende Entwicklung von Hard- und Software mittelfristig keine Realisierung eines in annähernd erschöpfender Weise den grammatikalischen und semantischen Phänomenen natürlicher Sprache gerecht werdenden Übersetzungssystems ermöglichen kann. Der anfänglich vorhandene Optimismus bezüglich der Schaffung eines derart universellen Systems ist teilweise der Bereitschaft gewichen, durch Einsatz robuster Parser<sup>3</sup> und Konzentration auf linguistische Teilbereiche eher "kleinere Brötchen zu backen".

Hinzu treten in zunehmendem Maße wirtschaftliche Erwägungen und eine stärkere Ausrichtung auf Bedürfnisse von Endnutzern: Fördergelder - aus welchen Quellen auch immer - können nicht unbegrenzt fließen; die großen, bereits operationalen, kommerziellen Systeme sind für Rommerziehen Systeme sind für den einzelnen Nutzer oder<br>Gruppen derer nicht erschwinglich. So kostet das - zweifellos sehr leistungsstarke - Übersetzun itistuiigsstalike – Obtisel-<br>zungeerstem METAL von Siezungssystem wie 1711. von 510

### **Chaloupka's Ziele mit Globalink**

Der amerikanische Linguist und Übersetzer Bedrich Chaloupka zog die Konsequenzen aus solchen Erfahrungen und Rahmenbedingungen. Sein maschinelles Übersetzungssystem Globalink ist in der Grundausstattung für unter 3,000 DM erhältlich und *Markus Ruffing hat eine Magisterarbeit zu CELEX-Online im Fachbereich Informationswissenschaften der Universität des Saarlandes angefertigt; seit 1989 ist er Mitarbeiter am Lehrstuhl für Rechtsinforma*tik.

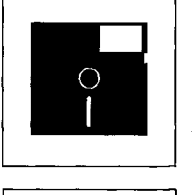

Eine detaillierte Behandlung des Übersetzungsprinzips von EUROTRA befindet sich in jur-pc 1/90, S. 399 - 405.

EURORTA, das noch nicht in einer marktreifen Version vorliegt, erlaubt eine sehr flexible Handhabung der grammatikalischen Formalismen. Diese sind jedoch - ebenso wie die Wörterbucheinträge - in einer PROLOG-Syntax geschrieben, die sich ohne Grundkenntnisse der Programmiersprache (Prädikatenlogik, Top-Down-Arbeitsweise, Möglichkeit des Backtracking bei Scheitern einer Regel etc.) vom Endnutzer nicht handhaben ließen.

Parser sind Algorithmen, die Sätze in ihre Konstituenten zerlegen; der Vorgang des Zerlegens wird Parsing genannt (W. Lenders, G. Willee: Linguistische Datenverarbeitung - ein Lehrbuch; Westdeutscher Verlag, Opladen 1986, S. 107).

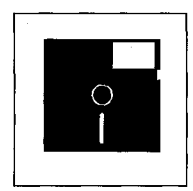

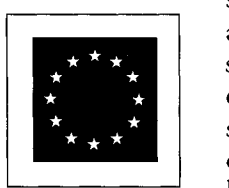

läuft auf jedem PC mit Festplatte und 640 KB Arbeitsspeicher.<sup>4</sup> Bei der Entwicklung des Programms stand im Vordergrund, in einer akzeptablen Zeit eine Rohübersetzung beliebiger Volltexte zu ermöglichen, welche die wichtigsten Inhalte des Quelltextes wiedergibt und für eine sprachlich korrekte Form nur wenig Nachbearbeitungsaufwand erfordert. Die Wörterbücher haben dabei mindestens den gleichen Stellenwert wie die grammatikalischen Regeln. Sie sollen von jedermann gepflegt und auch neu ersteht werden können.

Die Sprachversion Englisch -Deutsch bzw. Deutsch - Englisch von Globalink wird im folgenden anhand von juristischen Beispieltexten vorgestellt.

### **Systemkomponenten**

Der Übersetzungsvorgang selbst ist in einem interaktiven Modus und im Stapelbetrieb möglich. Er kann jederzeit unterbrochen werden, um den Quell- oder Zieltext zu editieren. Dabei steht für das jeweilige Sprachpaar ein geteilter Bildschirm zur Verfügung. Der Nutzer kann sich aussuchen, ob er einen horizontal oder vertikal geteilten Bildschirm haben will. Bei der waagerechten

Lösung befindet sich die Ausgangssprache oben, die Zielsprache unten.

Der Editor ist sehr einfach gestaltet, es wird jedoch die Möglichkeit angeboten, über die Option "Textverarbeitung" im Hauptmenü einen komfortableren Editor einzubinden.

Das Programm zur Pflege der Wörterbücher unterscheidet zwischen einem Einzelwort-Wörterbuch und einem Wörterbuch für semantische Einheiten ("Semantic Unit Dictionary").

Ersteres enthält etwa 61.000 Eintragungen zusammen mit Angaben zu Wortart, Zeit, Kasus etc. Das andere beinhaltet 1.500 Redewendungen.

Die beiden Arten von Wörterbüchern sind für den allgemeinsprachlichen Wortschatz zuständig. Daneben gibt es die Möglichkeit, unterschiedliche Fachwörterbücher zu benutzen. Dazu zählt eines für Finanzen und eines mit juristischem Vokabular. Dieses wurde für den Kölner Anbieter des Programms von Herrn Michael Vogel entwickelt. Die Funktion "Systemaufbau" im Hauptmenü beinhaltet ein Programm zur Konfigurierung des Systems und der Bildschirmfarben; ferner die Möglichkeit, Sicherungskopien einzelner Dateien und ganzer Wörterbücher anzulegen. Dies soll sicherstellen,

daß einmal geleistete Wörterbucharbeit nicht durch ein Versehen verlorengeht. Dabei können auch nur die vorgenommenen Änderungen gespeichert werden, ohne das gesamte Wörterbuch sichern zu müssen. Mit der Option "Bericht" wird eine Übersicht der vorgenommenen Wörterbucheintragungen erstellt (Abb. 1).

### **Das Übers etzun gsprogr amm**

Zur Übersetzung von Texten wird zunächst im Hauptmenü die Option "2. Übersetzung" gewählt.

Der Nutzer hat dann die Möglichkeit, sich für eines der Sprachpaare, hier Deutsch - Englisch oder Englisch - Deutsch, zu entscheiden. Wir wollen uns zunächst die Einstellung Englisch - Deutsch ansehen. Nach dieser Weichenstellung hat man die Wahl, selbst Text einzugeben ("Dialogverfahren") oder mit einer bereits vorhandenen Textdatei zu arbeiten ("Stapelverfahren").

Der Nutzer wird zuerst gefragt, welches Wörterbuch verwendet werden soll. Dies erspart eine spätere Veränderung der Einstellung via Menü. Bevor es jedoch mit einem der beiden Übersetzungsmodi losgehen kann, soll der Nutzer noch einen Namen für die Datei angeben, welche die Übersetzung beinhalten soll. Das Handbuch (S. 44) empfiehlt dabei, die englischsprachige Übersetzung mit der Dateiextension "ENG" zu kennzeichnen, um sie wiederzuerkennen. Daß diese Datei dann in dem bei der Installation vom System angelegten Verzeichnis [\GTS\GER-](file:///GTS/GER-) $MAN$  gespeichert wird, ist  $-$  bezogen auf einen englischen Zieltext - nicht erwartungskonform. Man muß sich daran gewöhnen oder sich diese Gegebenheit manchmal in Erinnerung rufen.

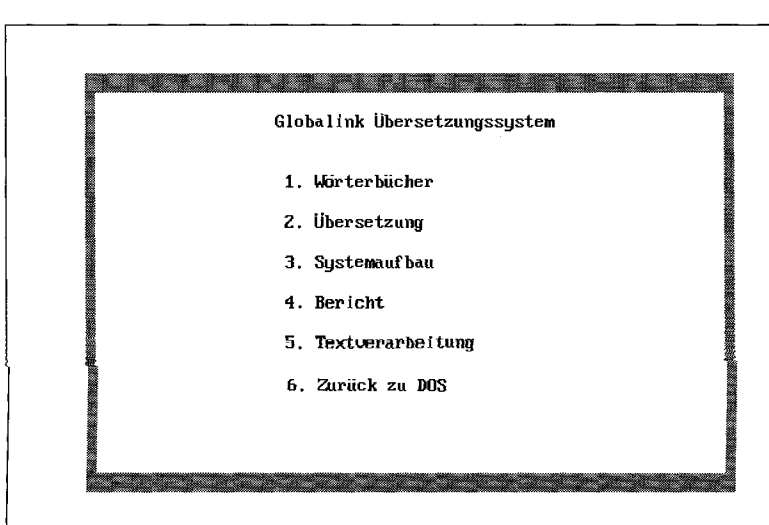

*Abb. 1 Das Hauptmenü* 

4

Der deutsche Vertrieb des Programms Hegt in den Händen der Hei-Soft Computer Technology and Software Development GmbH, Köln.

1730 jur-pc 9/92

Bei Übersetzungen im Stapelbetrieb erfolgt eine Aufforderung, für den Ausgangstext ebenfalls einen Dateinamen zu vergeben (Extension ".GER"). Diese Option ist für den Nutzer nicht unmittelbar transparent, da schließlich bereits eine Datei vorliegt. Der Gedanke hierbei ist, daß der Nutzer unter Umständen den Ausgangstext editieren  $\mathbf{z}\mathbf{u}$ wünscht, indem er den Übersetzungsvorgang unterbricht. Das Handbuch macht dies nicht sehr deutlich, eine Hilfefünktion ist nicht vorhanden.

### Dialogverfahren und interner Editor

Der Nutzer kann hier nach entsprechenden Angaben zur Dateispeicherung im Übersetzungsbildschirm selbst Text eingeben. Übersetzungsbildschirm, Den hier die horizontal geteilte Variante für den interaktiven Modus ("Dialogverfahren"), zeigt Abbildung 2.

Die Eingabe des Textes erfolgt wie bei marktgängigen Editoren, der Zeilenumbruch ist voreingestellt und wird automatisch durchgeführt. Man kann allerdings nicht den Komfort eines großen Textverarbeitungsprogramms erwarten. So ist es beispielsweise nicht möglich, Wörter und Absätze zu markieren, um sie dann an anderer Stelle zu plazieren.

Eine Formulierung im Handbuch wie "Die INSERT- und DELETE-Tasten der Tastatur sind beim Bearbeiten voll funktionsfähig" spricht eher für die Schwäche des Editors als für seine Stärke, denn solcherlei Eigenschaften sollten selbstverständlieh sein.

Durch das Optionsmenü am unteren Rand des Bildschirms kann sich der Nutzer nicht mit dem Cursor bewegen. Viele Anwender mögen die Möglichkeit einer direkten Manipulation durch eine Maus erwarten, da diese bei Software-Produkten anderen weit verbreitet ist.

.<br>Globalink Deutsch - Englisches Übersetzungsystem<br>Manachter Manachter (1995)  $\frac{\text{MOMB}}{\text{LEG}}$ Der Eigentümer kann vom Besitzer die Herausgabe der Sache verlangen Whersetzungsgeschwindigkeit in Sekunden : The owner can demand from the possessor the restitution of the matter. 1. Nachster Satz 2. Originaltext 3. Übersetzung **Esc>** Ende

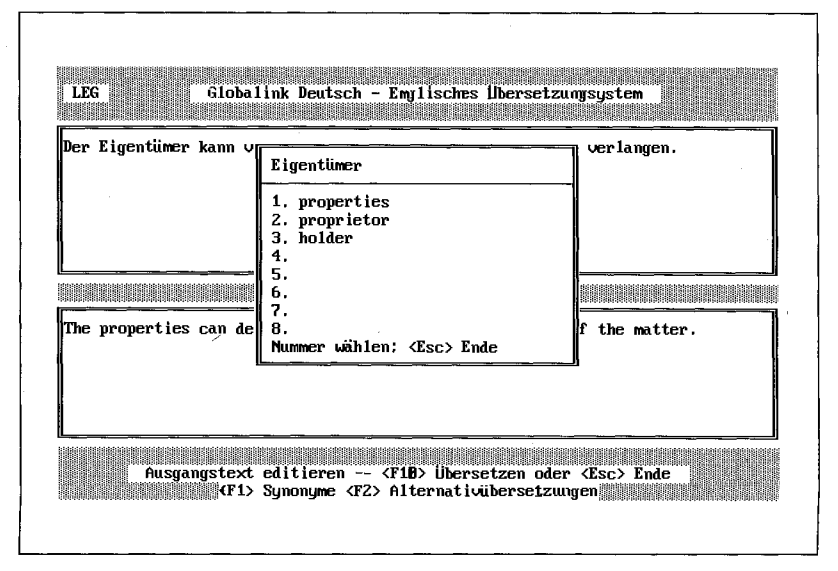

Die Bedienungsmöglichkeiten sind hier - im Gegensatz zu den Erwartungen - sehr einfach gestaltet: Die Übersetzung des nächsten Satzes wird durch Eingabe der "1" angestoßen, zum Editieren können Quell- und Zieltext durch die Ziffer "2" bzw. "3" ausgewählt werden. Eine neue Übersetzung wird durch <F10> bewirkt. Diesen Hinweis erhält der Nutzer am Bildschirm. wenn er sich bereits im Editiermodus befindet.

### Alternativübersetzungen und Synonyme

Hier hat er dann auch die Möglichkeit, sich für das Wort, bei dem der Cursor gerade steht, Synoyme und Alternativübersetzungen anzeigen zu lassen. Das geschieht mit den Funktionstasten <F1> bzw. <F2>. Ein kleines Fenster öffnet sich, und der Nutzer wählt - wiederum über Ziffern - die von ihm gewünschte Lesart oder ein Synonym aus, das in der Übersetzung anstatt des ersten Vorschlags des Programms verwandt werden soll. Diese Einrichtung, über welche die nun vorliegende Version 3 des Programms verfügt, erweist sich in der täglichen Übersetzungsarbeit als sehr nützlich. Abbildung 3 vermittelt einen op-Eindruck tischen der Programmfunktion, dieses Mal mit vertikal geteiltem Bildschirm. Durch Betätigen der <ESC>-Taste wird das Programm verlassen. und gleichzeitig der Übersetzungsentwurf abgespeichert. Viele Programme fragen erst bei Verlassen des Programms, ob Änderungen des Textes unter

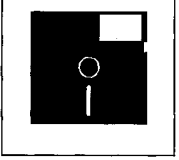

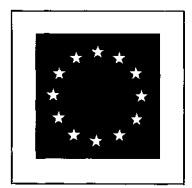

Abb. 2 Übersetzungsbildschirm-<br>Dialogverfahren, horizontale Teilung

Abb. 3: Alternativübersetzungen, vertikale Teilung

1731

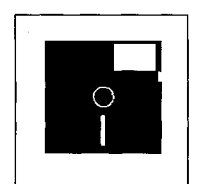

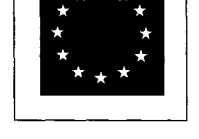

Abb. 4: Übersetzungsbildschirm Stapelverfahren, vertikale Teilung

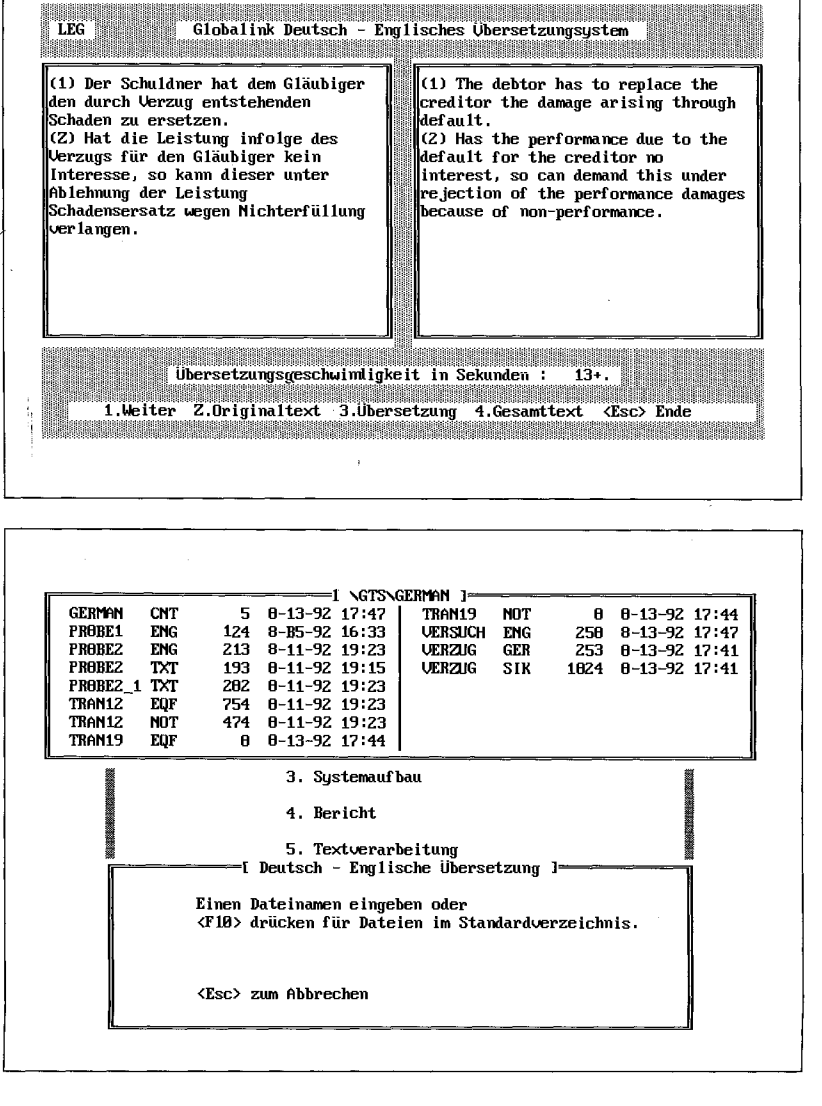

#### Abb. 5: Globlink Dateiverwaltung

dem angegebenen Dateinamen abgespeichert werden sollen. Das Vorgehen bei Globalink ist umgekehrt: zuerst Dateinamen und Speicheranweisung, dann das eigentliche Arbeiten.

Als aufgabenangemessen ist die kleine Statistik zu bezeichnen, die das Programm nach Beendigung des Übersetzungsvorganges anlegt:

Es werden die Wörter der Übersetzung gezählt und daraus die Geschwindigkeit ermittelt, mit der der Text übersetzt wurde (Wörter pro Minute, abhängig vom Computertyp).

Auf Wunsch wird auch eine Datei angelegt ("TranX.EQF", "X" ist eine durchlaufende Numerierung der Übersetzungen, "EQF" steht für "equivalent file"), welche Ausgangs- und Zielsätze gegenüberstellt. Ebenso kann eine Datei "TranX.NOT" angelegt

werden, welche das Vokabular beinhaltet, das im Wörterbuch nicht enthalten war.

### Stapelverfahren ("Batch Mode")

Der Übersetzungsbildschirm im Stapelverfahren (Abb. 4) unterscheidet sich kaum von demjenigen im Dialogbetrieb.

Es wird jetzt der ganze Text übersetzt. Man kann allerdings den Vorgang jederzeit unterbrechen und so die Übersetzung auch satzweise steuern.

Im Stapelverfahren können in der Regel nur Dateien verwandt werden, die ASCII-Format besitzen. Dies ist ein wenig unflexibel, da die meisten Nutzer normalerweise Dateien eines anderen Formats anlegen werden.

Längerfristig ist daher eine Möglichkeit der Formatkonvertierung durch das Programm wünschenswert, um dem Nutzer Aufwand zu ersparen. Die einzige Formatausnahme bilden mit WordPerfect bearbeitete Dateien. Diese können im Originalformat geladen werden.

Über das Hauptmenü ist es möglich, eine dem Nutzer vertraute textverarbeitende Software "so einzubauen, daß sie vom GTS-Hauptmenü aus zugänglich ist." Dies gelang im Verlaufe der Evaluation des Programms für die gängigen Editoren. Etwas umständlich ist lediglich, daß jedes Mal beim Aufrufen des Editors der Verzeichnisname neu eingegeben werden muß.

### Import von **ASCII-Dateien**

Die Einladung von ASCII-Dateien aus dem eigenen Globalink-Verzeichnis ist relativ einfach: Man gibt entweder den Dateinamen an oder erhält durch Betätigen der Funktionstaste <F10> eine Liste der vorhandenen Dateien. Mit den Cursor-Tasten kann eine dieser Dateien angesteuert und ausgewählt werden (Abb. 5). Vorausgesetzt, der Nutzer möchte mit dem "Default-Verzeichnis" von Globalink arbeiten, so hat er hier eine komfortable Möglichkeit, auf seine zu übersetzenden Dateien zuzugreifen. Es bleibt allerdings anzumerken, daß diese Gestaltung der Benutzeroberfläche im Verhältnis "Ziffernsteuerung" des zur Übersetzungsbildschirms nicht konsistent ist.

### Die Übersetzungsqualität

Globalink besitzt keine linguistische Komponente, die mit einem gewissen perfektionistischen Anspruch grammatikalisch und lexikalisch fehlerfreie Übersetzungen liefern könnte - dies ist nach

Bekunden des Vertreibers nicht Ziel des Programms. Wie sich oben an den übersetzten BGB-Normen erkennen läßt, kann der Nutzer in aller Regel eine differenzierte inhaltliche Darstellung in der Zielsprache erwarten und so die Idee des Ausgangstextes erhalten.

Vielfach ist jedoch die Satzstellung in der Zielsprache falsch, und/oder Wörter sind nicht richtig in die Wörterbücher eingetragen, selbst wenn über den Allgemeinwortschatz hinaus Fachwörterbücher ("Microdictionaries") verwandt werden.

### **Problematik juristischer Texte**

Im Verlaufe der Evaluation des Programms konnte diese Erfahrung immer wieder gemacht werden: Der Text war zwar in der Zielsprache ganz gut zu verstehen, die Ubersetzung war jedoch keineswegs geeignet, als Textfassung zur weiteren qualifizierten Verwendung (e. g. Korrespondenz, offizielle Darstellungen) zu dienen.

#### **Deutsche Ausgängsfassung**

Wichtig - Vor dem Öffnen bitte aufmerksam lesen

Durch Öffnen der versiegelten Diskettenpakkung wie auch durch Unterzeichnung der Registrierungskarte erklären Sie sich mit diesen Vertragsbedingungen einverstanden.

Daher lesen Sie bitte den nachfolgenden Text vollständig und genau durch.

Wenn Sie mit diesen Vertragsbestimmungen nicht einverstanden sind, so dürfen Sie die Diskettenpackungnicht öffnen.

Geben Sie in diesem Fall die ungeöffnete Diskettenpackung und alle anderen Teile des erworbenen Produktes (einschl. allen schriftlichen Materials, mitgelieferter Hardware undder Verpackung) unverzüglich dort, wo Sie das Produkt erworben haben, zurück;

Gegenstand des Vertrages ist das auf dem Datenträger (Diskette) aufgezeichnete Computerprogramm, die Programmbeschreibung und Bedienungsanleitung sowie sonstiges zugehöriges schriftliches Material.

#### Umfang der Benutzung

XYZGmbH gewährt Ihnen für die Dauer dieses Vertrages das einfache nicht-ausschliessliche und persönliche Recht (im folgenden auch als "Lizenz" bezeichnet), die beiliegende Kopie der ObraSafe-Software auf einem einzelnen Computer, d. h. mit nur einer einzigen Zentraleinheit (CPU) und nur an einem Ort zu benutzen.

#### Inhaberschaft an Rechten

Sie erhalten mit dem Erwerb des Produktes nur Eigentum an dem körperlichen Datenträger, auf dem die Software aufgezeichnet ist.

Ein Erwerb von Rechten an der Software selbst ist damit nicht verbunden.

XYZGmbH behält sich insbesondere alle Veröffentlichungs-, Vervielfältigungs-, Bearbeitungs- und Verwertungsrecht an der Software vor.

#### **Von Globalink erzeugte Übersetzung**

*Important - Before the opening please attentively read* 

*Through opening of the sealed diskette package as well as through signature of the registration ticket you explain yourself with these terms of contract in agreement.* 

*Thus you read please the following text completely and exactly through.* 

*If you are not in agreement with these contract terms, so may not open you the diskette package.* 

*Give back in this case the ungeo"ffnete diskette package and all other parts of the acquired product (einschl. all written material, mitgelieferter hardware and the packing) immediately there, where you have acquired the product,;* 

*Subject matter of the contract is the computer program recorded on the data hearer (diskette), the program description and service instruction as well as other pertinent written material.* 

#### *Extent of the use*

*XYZGmbH does not grant you for the term of this contract the simple-exclusive and personal right (hereinafter also as "licence" designates), the enclosed copy of the ObraSafe-software on an individual computer, i. e. with only an only central processing unit (CPU) and to use only at a place.* 

#### *Holdershaft at rights*

*You/They receive with the acquisition of the product only property at the bodily data bearer, on whom the software is recorded.* 

*An acquisition of rights at the software itself is not joined with it.* 

*YXGmbH reserves itself particularly all publication-, duplication-, processingand exploitation right at the software.* 

Hinzu kommt in jedem Falle, daß juristische Ubersetzungen unter Umständen deshalb sehr problematisch sein können, weil geringste semantische oder syntaktische Abweichungen in der Zielsprache eine andere juristische Aussage transportieren können. Es ist gar möglich, daß in der Übersetzung (unter Umständen nicht so schnell merklich) das Gegenteil ausgedrückt wird. Die auszugsweise Übersetzung allgemeiner Geschäftsbedingungen mag dies illustrieren (Tafel 1, weitere Übersetzungsbeispiele befinden auf der dem Heft beiliegenden Diskette.)

### **Beispielsübersetzung Deutsch - Englisch**

Äußerst kritisch war es nicht selten bei Texten, die aus dem Englischen ins Deutsche übersetzt wurden. Hier kamen teilweise Übersetzungen heraus, die jemanden, der des Englischen nicht oder nur wenig mächtig ist, allenfalls auf Wortebene ahnen lassen können, worum es in dem Text geht. Von einem Verständnis des Textes, einer syntaktisch korrekten Synthese konnte oft keine Rede sein - geschweige denn von einer juristisch korrekten Wiedergabe. Die Annahme liegt nahe, daß das Deutsch-Englisch-Übersetzungsmodul (vielleicht weil häufiger eingesetzt?) linguistisch ausgereifer ist als das Englisch¬ Deutsch-Modul. Bei diesem fiel zudem im Rahmen der Evaluation auf, daß Satzenden vom Programm nicht richtig erkannt wurden.

Die Performanz des englischdeutschen Moduls zeigen exemplarisch die folgenden beiden Beispiele.

#### **Beispielsübersetzungen Englisch - Deutsch**

Das erste ist der englischen Fassung des Urteils des Europäischen Gerichtshofs gegen die

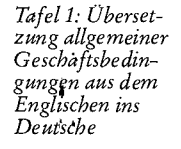

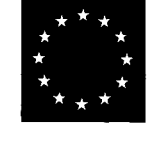

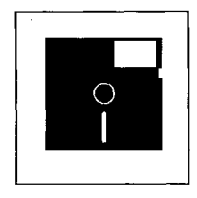

Bundesrepublik Deutschland in Sachen "Reinheitsgebot" für Bier entnommen.

Der Text stammt aus der multilingualen CELEX-Datenbank der Europäischen Gemeinschaft (Tafel 2).

Das zweite Beispiel ist die Übersetzung des § 433 BGB (Tafel 3).

## **Postedition der Texte: Typische Fehler**

Der Globalink-Übersetzungsvorgang ist so gedacht, daß nach der maschinellen Übersetzung ein Redakteur oder ein Übersetzer, der mit dem Themenbereich vertraut ist" (Handbuch, S. 67) das Ergebnis bearbeitet. Dadurch sollen grammatikalische Fehler und stilistische Mängel behoben werden.

Das Handbuch selbst nennt eine ganze Reihe von Fehlern, die für Globalink typisch seien (S. 69 f):

- fehlende oder falsche Präpositionen,
- mehrdeutige Pronomen,
- Vertauschung von Artikeln und Pronomen,
- falsche Satzstellung,
- unidiomatische Strukturen,
- wörtlich übersetzte Substantivkomposita etc.

*Tafel 3: Rückübersetzung des § 433 BGB aus dem Englischen* 

*Tafel 2: Übersetzung des in englischer Sprache verfaßten EuGH-Urteils gegen die Bundesrepublik in Sachen "Reinheitsgebotfür Bier"* 

> Die bearbeitende Person muß nicht unbedingt einen professionellen Hintergrund im Umgang mit Sprachen haben (Übersetzer/Dolmetscher etc.); eine gute Kenntnis der Fremdsprache reicht aus sowie eine kontinuierliche Beschäftigung mit dem Globalink-Übersetzungsvorgang und dem Programm zur Aktualisierung der Wörterbücher.

Die Nachbearbeitung kann über die Zifferntaste 3 ("Übersetzung") erfolgen.

Das Handbuch empfiehlt allerdings, sich bei dieser Aufgabe eines komfortableren Editors zu bedienen.

Eine weitere Vorgehensweise besteht darin, Globalink zunächst eine Probeübersetzung anferti-

#### **Englische Ausgangsfassung**

In its reply to that letter the German Government argued that the Reinheitsgebot was vital in order to safeguard public health:

If beer was manufactured using only the raw materials listed in article 9 of the Biersteuergesetz the use of additives could be avoided.

In a supplementary letter dated 15 decem ber 1982 to a member of the Commission, the German Government repeated that argument and made it clear that the requirement to use only the raw materials listed in article 9 of the Biersteuergesetz included the prohibition of the use of additives, which was designed to protect public health.

#### [...]

Without additives did not signify generally that there was no technological necessity for the use of additives in beer brewed according to other traditions or using other raw materials.

#### **Englische Ausgangsfassung**

433. Basic duties of the seller and the buyer. By the contract of sale the seller of a thing is bound to deliver the thing to the purchaser and to transfer ownership of the thing. The seller of a right is bound to transfer the right to the purchaser, and if the right entitles one to the possession of a thing, to deliver the thing. The purchaser is bound to pay to the seller the purchase price agreed upon and to take delivery of the thing purchased.

#### **Von Globalink erzeugte Übersetzung**

*In seiner Antwort zu dem Brief stritt die Deutsche Regierung, dass das @@ Reinheitsgebot lebenswichtig war, um Volksgesundheit zu sichern:* 

*Falls Bier Benutzen nur die Rohstoffe hergestellt war, die in Artikel 9 des @@ Biersteuergesetz der Gebrauch von @@ additives aufgeführt werden, angefochten werden könnte.* 

*In einem Zusatz-Schreiben vom Ii @@ december 1982 zu einem Mitglied der Kommission, wiederholte die Deutsche Regierung @ +der Argument und machte es, zu räumen, dass die Auflage, nur die Rohstoffe zu benutzen, die in Artikel 9 des @@ Biersteuergesetz aufgeführt werden, @ +der Verbot des Gebrauches von @@ additives einschloss, das entworfen wurde, um Volksgesundheit zu schützen.* 

#### *[...]*

*Ohne @@ additives deutele allgemein das nicht an, @ +der es keine technologische Notwendigkeit für den Gebrauch von @@ additives in Bier gab das gemäss anderer Traditionen oder unter Benutzung von anderen Rohstoffen gebraut wird.* 

#### **Von Globalink erzeugte Übersetzung**

*433. Grund-Pflichten des Verkäufers und des Käufers. Durch den Kaufvertrag, den der Verkäufer eines Dinges bereit ist, das Ding zu dem Käufer zu liefern und des Dinges. Den Verkäufer eines Rechtes zu übereignen bereit ist das Recht zu dem Käufer zu übertragen, und, falls das Recht eins zu dem Besitz eines Dinges berechtigt, um das Ding, zu liefern, ist Der Käufer bereit, zu dem Verkäufer zu bezahlen, stimmte der Einkaufspreis auf überein und, Lieferung des Dinges zu nehmen, die gekauft wird.* 

gen zu lassen, welche in der Datei TranX.NOT die unbekannten Wörter festhält.

Nach Eintragung dieser Wörter in die Wörterbücher kann eine neue, verbesserte Übersetzüng erfolgen.

### **Die Wörterbücher von Globalink**

Die Qualität der Globalink-Übersetzungen kann erheblich durch eine kontinuierliche Pflege der Wörterbücher erhöht werden. Die Erweiterung der GTS-Wörterbücher ist "integraler Be*standteil des Nachbearbeitungsprozesses"* (Handbuch, S, 77), Dies betrifft äas ^Wörterbuch mit dem allgemeinschsprachlichen Wortschatz ebenso wie die Fach-

wörterbücher. Neben diesen Voreinstellungen ist es auch möglich, daß der Nutzer selbst eigene Fachwörterbücher anlegt. Ergänzungen im Allgemeinwörterbuch Fachwörterbüchern I werden in eigenen Dateien gespeichert. Ihre

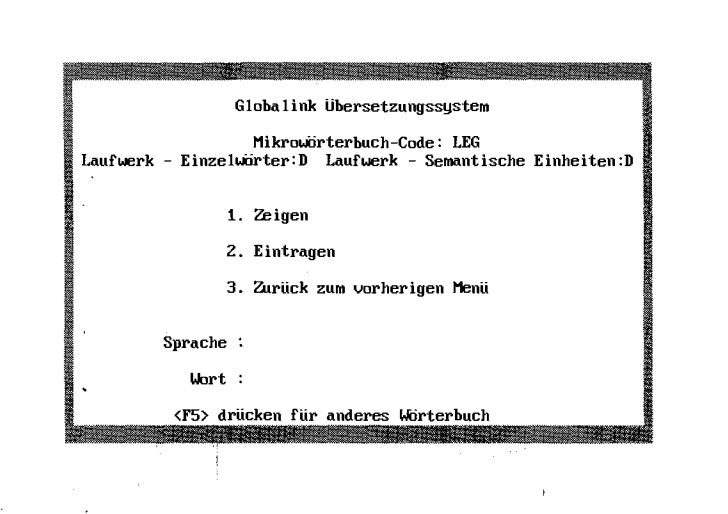

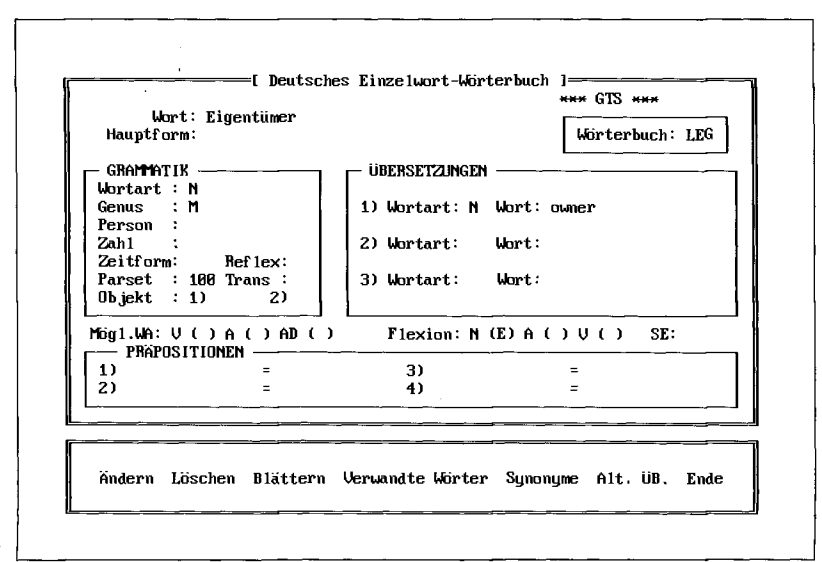

Funktion besteht darin, Bearbeitungen des Nutzers, die unter Umständen falsch oder unvollständig sein können, von den ursprünglichen Wörterbüchern zu trennen. Sie sind jedoch für den Nutzer nicht einsehbar. Um einen Überblick seiner eigenen Arbeit zu bekommen, bedient er sich der Report-Funktion (siehe oben).

### Updatefunktion für Wärterhücher

Für die Pflege der Wörterbücher unterscheidet Globalink nach einzelnen Wörtern und semantischen Einheiten.

Für die ältere Version von Globalink galt noch, daß neue Ausdrücke erst in das Wörterbuch der Zielsprache und dann in

das Wörterbuch der Ausgangseingetragen werden sprache müssen. Wer umgekehrt vorging, erhielt eine Warnmeldung auf dem Bildschirm. Bei der Version 3.0 ist kein Wechsel mehr zwischen Quell- und Zielwörterbuch erforderlich. Dies ist eine erfreuliche Weiterentwicklung des Programms.

Der Updatevorgang geschieht über den Hauptmenüpunkt "Wörterbücher", wonach sich der Nutzer zwischen

- "Einzelwort-Wörterbuch"  $ind$
- "Wörterbuch für semantische Einheiten"

#### entscheiden kann.

Hier nun kann er sich entsprechende Einträge ansehen, Änderungen vornehmen oder neue Begriffe hinzufügen (Abb. 6).

### Kodierung linguistischer Informationen

Die Einträge sowohl im Wörterbuch für einzelne Begriffe als auch diejenigen bei den semantischen Einheiten müssen linguistische Informationen enthalten, die Globalink den Übersetzungsvorgang ermöglichen.

Die Arbeit der "Kodierung" der Einträge ist für den linguistisch ungeübten Anwender anfangs etwas ungewohnt. Sie ist aber nicht zu vergleichen mit den umfangreichen syntaktischen und semantischen Informationen, wie sie große Systeme ihren Wörterbucheinträgen mitgeben.

Insgesamt ist das Prinzip jeweils so einfach gehalten, daß der neue Anwender binnen weniger Wochen Routine in der Pflege der Wörterbücher haben wird.

Wir wollen uns den Vorgang zunächst für das "Einzelwort-Wörterbuch" ansehen, indem wir den (anders als "Eigentum" nicht im Wörterbuch enthaltenen!) Begriff "Eigentümer" aufnehmen  $(Abb.7).$ 

Es handelt sich - wie zu erkennen - um einen Eintrag in dem juristischen Wörterbuch "LEG". Die gesamten Angaben, die sich hier ersehen lassen, können potentiell gemacht werden.

Nicht immer muß der Benutzer alle vorgesehenen Felder auchausfüllen.

Im oberen Teil des Bildschirms wird zunächst bei "Term" der Begriff selbst eingetragen.

Im ersten Feld auf der Grammatik-Seite wird die Wortart des Begriffs angegeben.

Falls der Begriff in mehr als nur einer Wortart auftritt, so kann dies in der Zeile unter dem "Grammatik-Kästchen" ver-(Verb, "V"; werden merkt Adjektiv, "A"; Adverb, "AD"). Dies ist bei "Eigentümer" nicht der Fall.

Der Begriff kann nur als Substantiv in Erscheinung treten.

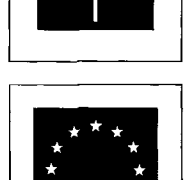

Abb. 6: Wörterbuch-Pflege

Abb. 7: Wörterbucheintrag "Eigentümer'

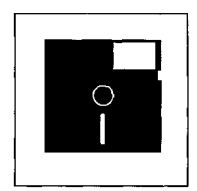

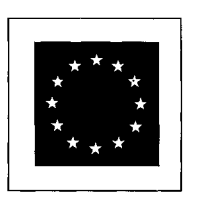

*Abb. 8: Semantische Einheit* 

 $Semantische Einheiten - Deutsch$ .<br><del>Ни</del> GTS <del>кни</del> **Wörterbuch: LEG Semantisch e Einheit : al s Gesamtschuldner hafte n Uortart : U Genus: Person : Zahl : Kasus/Zeitform : 7 Parse t Code: Flexionsuort : 3 Synonym: Übersetzung: be jointl y and severall y liabl e Bevorzugt e Übersetzung: Ändern Löschen Blättern Synonyme Übersetzungen Ende** 

Danach folgen die Felder für Person, Numerus und Tempus ("Zeitform"), welche bei Verben auszufüllen sind.

"Parset" bezieht sich auf die besondere Behandlung von Wörtern. So bedeutet beispielsweise die Kodierung "100", daß dem Substantiv ein weiteres Substantiv oder ein Name folgen kann, e. g. Eigentümer X, Eigentümer Müller. Hier muß aber sehr oft keine Eintragung vorgenommen werden.

Das Feld "Reflex" ist für Verben vorgesehen, "Trans" gibt bei Substantiven das "semantische Geschlecht" an. Dies betrifft Fälle von Substantiven, die sich auf einen Menschen beziehen und semantisch entweder maskulin oder feminin sein können. "Das Mädchen" würde man semantisch als "feminin" kennzeichnen. Das unterste Feld dient dazu, den Kasus von Objekten insbesondere bei Verben einzutragen. Das Verb "stunden" beispielsweise kann ein Akkusativund ein Dativobjekt nach sich ziehen. In dem Kästchen "Übersetzungen" ist vorgesehen, für höchstens 3 unterschiedliche höchstens 3 unterschiedliche<br>Wortarten Eintragungen vorzunehmen. In unserem Falle erfolgt nur an der ersten Stelle ein Eintrag. In der Zeile darunter sollen

in Form von Codes Angaben zur Flexion des Eintrags gemacht werden. Mit den Flexions-Codes analysiert Globalink die verschiedenen Wortformen in der Ausgangssprache und konstruiert entsprechende in der Zielsprache. Der Code "E" bedeutet, daß die Genitiv-Endung des Wortes "s" ist und die Dativ/Plural-Endung "n" lautet.

Im unteren Teil des Fensters wird dem Benutzer ermöglicht, ausgangs- und zielsprachliche Präpositionen anzugeben, die in der Übersetzung von der 'Norm' abweichen (e. g.: "sprechen über" ist nicht "speak over", sondern "speak about").<sup>5</sup>

Im Laufe der Zeit sind diese Eintragungen eher Gewohnheitssache und gehen dem regelmäßigen Nutzer leicht von der Hand. Nur in diesem Falle allerdings kann man Globalink langfristig gewinnbringend einsetzen.

#### **Semantic Units**

Bei den Eintragungen für semantische Einheiten ("Semantic Units") sind eher noch weniger Kodierungen vorzunehmen. Gerade diese haben aber für den Juristen eine erhebliche Bedeutung. Viele Formulierungen des Gesetzgebers, Rechtsfiguren, oder die juristische Sprache allgemein haben bei Globalink die Form solcher Einheiten:

Schadensersatz wg. unerl. Handlung *damages owing to tort* 

Schadensersatzanspruch *claim for damages* 

gesamtschuldnerisch haften *be jointly and severally liable* 

in Verzug befindliche Partei *party in default* 

in öffentlicher Verhandlung *in open court* 

in tatsächlicher u. rechtl. Hinsicht *in fact and in law* 

juristische Person *legal entity* 

klagen auf Erfüllung *sue for specific performance* 

letztwillige Verfügung *disposition on death* 

lückenlose Beweisführung *close reasoning* 

abstraktes Rechtsgeschäft *indefeasible legal transaction* 

allgemeine Geschäftsbedingungen *general terms and conditions* 

an Erfüllungs Statt *in lieu of performance* 

andere als die geschuldete Leistung *substitute performance* 

Abbildung 8 zeigt ein Beispiel mit den vorzunehmenden Einträgen.

### **Wörterbuchpflege**

Die Pflege der Wörterbücher wird für den umgekehrten Fall der englischen Sprache als Quellsprache ein wenig komplizierter, is d€.m *%imb, Ms mkm m*  rücksichtigen ist. Aber auch hier gibt es prinzipiell keine unüberwindlichen Schwierigkeiten für den linguistisch ungeschulten Anwender des Programms.

 "Norm" (Handbuch S. 198) ist in diesem Zusammenhang und aus linguistischer Perspektive sicherlich kein glücklicher Ausdruck: Eine wörtliche "1 : 1-Übersetzung" ist für natürliche Sprachen eher die Ausnahme als die Regel.

5

### **Gesamteindruck**

Mit Globalink bietet Hei-Soft ein Übersetzungsprogramm an, das sich von dem weitreichenden Anspruch großer Systeme verabschiedet und dem einzelnen Anwender eine handhabbare Hilfe für die Arbeit mit und in Fremdsprachen zur Verfügung stellt. Der Übersetzungsvorgang ist für das Programmodul Deutsch -Englisch (mit dem mitgelieferten Bestand an Wörterbucheinträgen) in vielen Fällen überraschend gut. Die englisch-deutsche Variante läßt deutliche Mängel erkennen. Dies wird vor allem in einer juristischen Umgebung relevant, da Sinnverfälschungen gravierende Konsequenzen mit sich bringen können. Ausreichende fremdsprachliche Kenntnisse müssen hier in jedem Falle vorhanden sein, um den "Output" des Systems zutreffend einschätzen zu können. Es gelingt aber durchweg, auf längere Sicht erhebliche Zeiteinsparungen bei der fremdsprachlichen Arbeit zu erzielen. Die Postedition ist rationeller als eine<br>ausschließlich intellektuelle ausschließlich Übersetzung.

Die Funktionalität des Programms ist ausreichend, um dem Nutzer die Erreichung seines Arbeitsziels in einsichtiger Weise zu ermöglichen.

Die Benutzeroberfläche wirkt jedoch in software-ergonomischer Hinsicht noch verbesserungsfähig. Neben den linguistischen Aspekten des Programms ist vor allem hier Raum für weitere Entwicklungsarbeit gegeben.

Die Pflege der Wörterbücher als unbedingtes Erfordernis für die langfristig erfolgreiche Arbeit mit Globalink läßt sich von jedermann erlernen. Sie ist aber vor allem anfangs zeitaufwendig und bedarf der Kontinuität.

Die Möglichkeit, bei der Pflege der Wörterbücher unterschiedli-

che Kennungen für unterschiedliche Bearbeiter zu vergeben (Konsistenz!) sollte in eines der Menüs eingebaut werden.

Gemessen an dem "State of the Art" der maschinellen Übersetzung und dem, was man auf einem Personal Computer für den "durchschnittlichen EDV-Anwender" realisieren kann, ist Globalink ein gutes Programm: Zwar kann man nach wie vor nicht das "Wunder" erwarten, den vielfältigen Erscheinungsformen natürlicher Sprache gerecht zu werden ... - aber darum geht es auch nicht. Globalink ist ein linguistisch durchdachtes Hilfsmittel im Alltag der Übersetzung.

Das Werkzeug bietet sich für alle an, die mit gewisser Häufigkeit fremdsprachliche Arbeiten zu erledigen haben und entweder sich selbst oder einer dafür eingesetzen Kraft die Arbeit erleichtern wollen. Mit den zeitlichen werden sich meist auch finanzielle Ersparnisse einstellen.

### jurpc.zip - jurpc.zip - jurpc.zip - jurpc.zip - jurpc.zip - jurpc.zip - jurpc.zip - jurpc.zip

#### **Phantasy Windows - Anwaltspaket auf Standardsoftwarebasis**

Das MCT Micro Computer Team aus Hamburg hat der Redaktion ihre Anwaltssoftware Phantasy Windows zur Verfügung gestellt. Der Einsatz von Phantasy Windows soll unter weitgehender Beibehaltung der Arbeitsgewohnheiten von Anwalt und Sachbearbeiter durch eine verbesserte Informationsaufbereitung und einfachste Bedienung zur Effektivitäts- und Qualitätssteigerung in Anwaltskanzleien führen. Im Kern besteht die Lösung aus einer netzwerkfähigen Akten-, Adreß- und Terminverwaltung unter MS Windows. Das Basispaket (3.980,- DM zzgl. Mwst.) beinhaltet darüber hinaus weitere Standardsoftware aus dem Hause Microsoft. Über die Datenaustauschfunktion von Windows (DDE = Dynamic Data Exchange) werden die zur Erledigung der Korrespondenzen und für das Verfassen von Schriftsätzen notwendigen Stammdaten an MS Winword übergeben.

Für Berechnungen und deren graphische Aufbereitung kommen MS Excel und MS Powerpoint zum Einsatz. Die Datenausgabe aus Winword, Excel oder Powerpoint wird durch ein umfangreiches Makrosystem gesteuert, das über eine elektronische Makrobörse des Herstellers, aber auch durch den Benutzer selbst erweitert und an spezielle

Aufgabenstellungen angepaßt werden kann. Als Zusatzmodule sind zur referatsbezogenen Zeiterfassung Phantasy Time (680- DM zzgl. Mwst.) sowie Phantasy FIBU zur mandantenfähigen, bilanzierenden Buchhaltung und zur Einnahmen-/Überschußrechnung (1.580- DM zzgl. Mwst.) verfügbar.

Das Basispaket ohne Winword, Excel und Powerpoint kostet  $1.780 - DM$  (zzgl. Mwst.).

Die Redaktion hat das Programm Herrn Rechtsanwalt Volker Nilgens, Köln, für einen Praxistest übergeben.

Eine ausführliche Vorstellung von Phantasy Windows ist für Ende des Jahres vorgesehen.

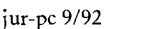